# e-Gov 電子申請サービス 外部連携 API API 利用ガイド

1.7 版

2021 年 9 月 1 日

変更履歴

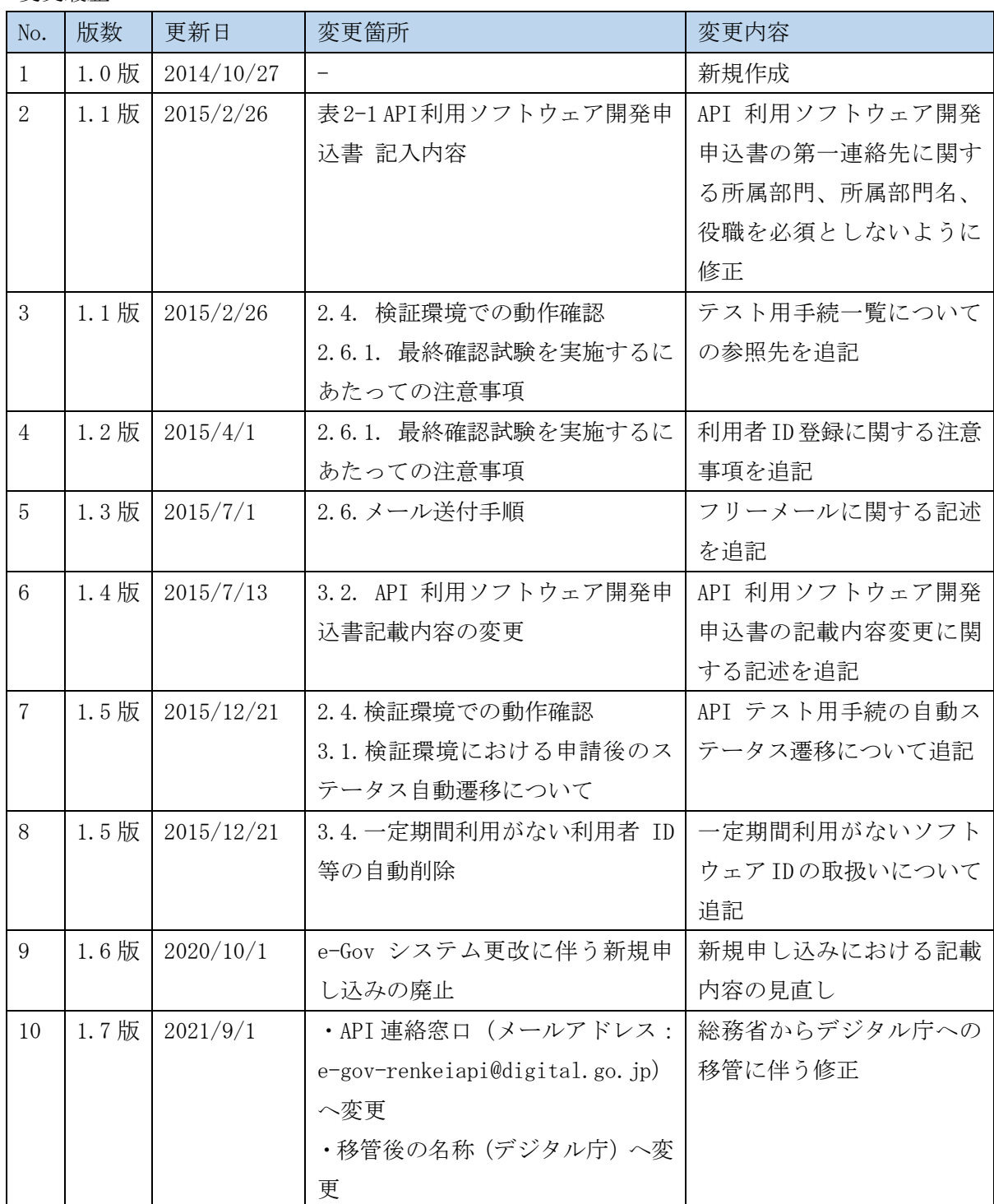

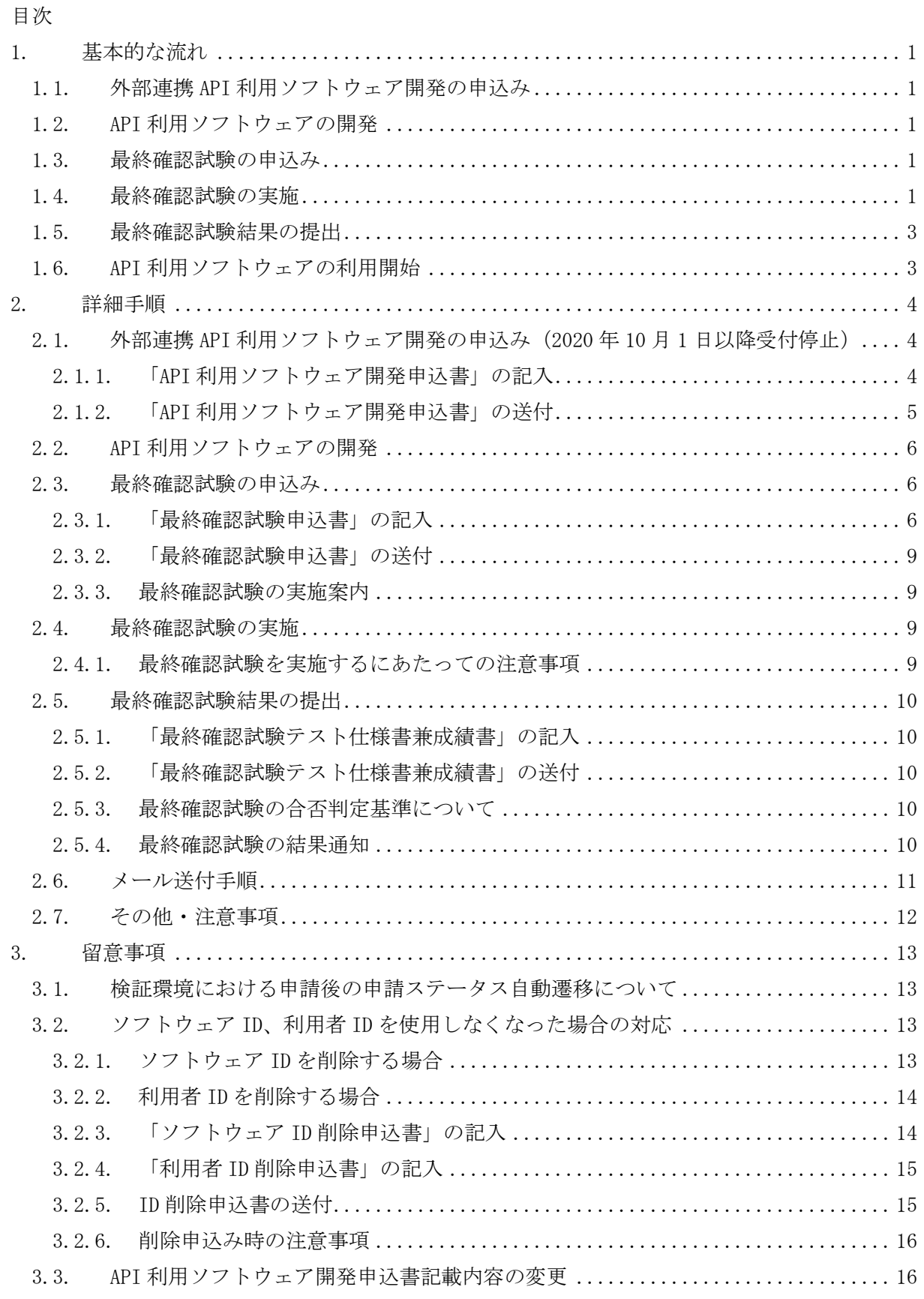

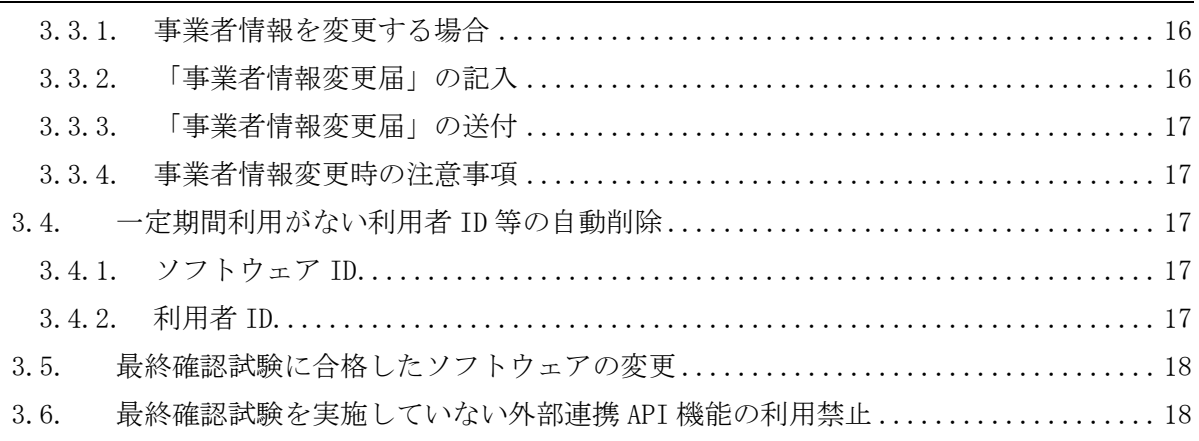

- <span id="page-4-0"></span>1. 基本的な流れ
- <span id="page-4-1"></span>1.1. 外部連携 API 利用ソフトウェア開発の申込み

API 利用ソフトウェアの開発者は、以下の手順にしたがって外部連携 API 利用ソフトウェア 開発の申込みを行います。

- ① 「API 利用ソフトウェア開発申込書」をダウンロードします。
- ② 「外部連携 API 利用規約」に同意の上、「API 利用ソフトウェア開発申込書」に必要事項を 記入します。
- ③ ZIP 形式ファイルに格納した記入済の「API 利用ソフトウェア開発申込書」を、申込書に記 載されている宛先にメール送付します。 ※2020 年 10 月 1 日以降、新規申し込みによる受付は行いません。

既に外部連携 API を利用しているソフトウェアに変更等が生じた場合を対象に申し込み を行ってください。

- ④ 「API 利用ソフトウェア開発申込書」の宛先からメール送付された「検証環境利用申込書」 を受領します。
- <span id="page-4-2"></span>1.2. API 利用ソフトウェアの開発

API 利用ソフトウェアの開発者は、e-Gov サイトから入手した資料を踏まえて、API 利用ソフ トウェアの開発を行います。

<span id="page-4-3"></span>1.3. 最終確認試験の申込み

API 利用ソフトウェアの開発者は、最終確認試験の実施1か月前までに、以下の手順にした がって最終確認試験の申込みを行います。

- ① 「最終確認試験申込書」をダウンロードします。
- ② 「最終確認試験申込書」に試験期間を含む必要事項を記入します。また、最終確認試験を 行う外部連携 API 機能を選択します。なお、使用する外部連携 API によっては、試験日程 が限定される場合があります。
- ③ ZIP 形式ファイルに格納した記入済の「最終確認試験申込書」を、申込書に記載された宛 先にメール送付します。
- ④ 「最終確認試験申込書」の宛先からメール送付された「最終確認試験用ソフトウェア ID(<sup>注</sup>  $1)$ 」と「最終確認試験用利用者 ID<sup>(注2)</sup>」を含む「最終確認試験実施案内」を受領します。
- <span id="page-4-4"></span>1.4. 最終確認試験の実施

-

API 利用ソフトウェアの開発者は、申込みをしたソフトウェアの最終確認試験を実施します。

 $^{\rm (it1)}$  最終確認試験において、外部連携 API を利用するソフトウェアを一意に識別するための番号

<sup>(</sup>注2) 最終確認試験を実施する利用者を一意に識別するための番号

最終確認試験にあたっては、最終確認試験用のソフトウェア ID と利用者 ID を使用して確認試 験を実施してください。

- ① 「最終確認試験実施案内」に記載された情報にて、検証環境に接続し、最終確認試験を実 施します。
- ② 「最終確認試験テスト仕様書兼成績書」に最終確認試験の実施結果を記入します。

## <span id="page-6-0"></span>1.5. 最終確認試験結果の提出

API 利用ソフトウェアの開発者は、試験結果が記入された「最終確認試験テスト仕様書兼成 績書」を ZIP 形式ファイルにより「最終確認試験実施案内」に記載された宛先にメール送付し ます。

デジタル庁(e-Gov)にて、「2.7.3.最終確認試験の合否判定基準について」の判定基準に基づ き、最終確認試験の実施結果と試験実施時の動作ログ等から合否判定を行います。デジタル庁 (e-Gov)は、判定結果を記載した「最終確認試験結果通知書」を、申込者にメール送付します。 また必要に応じて、判定結果の説明を実施します。

最終確認試験に合格した API 利用ソフトウェアは、外部連携 API を使用して、e-Gov 電子申 請サービスへの接続が可能となります。不合格となった場合は、API 利用ソフトウェアの開発 者は、不合格となった箇所を修正し検証環境で動作確認を行った後、最終確認試験の申込みを 行います。

<span id="page-6-1"></span>1.6. API 利用ソフトウェアの利用開始

最終確認試験に通過したソフトウェアは、「最終確認試験結果通知書」による結果通知を受 けた当日から、最終確認試験を行ったソフトウェア ID を使用して e-Gov 電子申請サービスに 接続して外部連携 API を利用することが可能となります。

最終確認試験に通過したソフトウェアを公開・販売する場合、API 利用ソフトウェアの開発 者は、最終確認試験に合格したことを明記することをお願いしています。最終確認試験の説明 として以下の太枠の内容を必ず明記してください。

デジタル庁の最終確認試験は、民間事業者が開発したソフトウェアを使用して e-Gov 電子申請サービスの正常動作確認することを目的としております。民間事業者が開発 したソフトウェアの正常動作の確認を目的とするものではありません。

# <span id="page-7-0"></span>2. 詳細手順

- <span id="page-7-1"></span>2.1. 外部連携 API 利用ソフトウェア開発の申込み(2020 年 10 月 1 日以降受付停止) API 利用ソフトウェアの開発者は、以下の①から③に該当する場合、新たに外部連携 API 利 用ソフトウェア開発の申込みが必要となります。API 利用ソフトウェアの開発者は、e-Gov サ イトからダウンロードした「API 利用ソフトウェア開発申込書」に必要事項を記入し、「2.1.2 API 利用ソフトウェア開発申込書の送付」の内容に従って、メール送付してください。
	- ① API 利用ソフトウェアを新たに開発する場合
	- ② API 利用ソフトウェアに新たに外部連携 API を追加する場合
	- ③ API 利用ソフトウェアで使用している外部連携 API を呼び出す機能を変更する場合
- <span id="page-7-2"></span>2.1.1. 「API 利用ソフトウェア開発申込書」の記入

API 利用ソフトウェアの開発者は、e-Gov サイトから「API 利用ソフトウェア開発申込書」を ダウンロードしてください。API 利用ソフトウェアの開発者は、以下の内容にしたがって申込 書に必要事項を記入してください。

<span id="page-7-3"></span>

| $       -$               |                                             |                                                                                                    |  |
|--------------------------|---------------------------------------------|----------------------------------------------------------------------------------------------------|--|
| 項目                       | 必須                                          | 記入内容                                                                                                    |  |
| 申請日<br>$\bigcirc$        |                                             | 外部連携 API 利用ソフトウェア開発の申込みをする日付を西暦で記入し<br>ます。<br>例) 2014年10月1日                                             |  |
| 法人団体<br>∩                |                                             | API 利用ソフトウェアの開発元法人団体名の正式名称をフリガナ付きで<br>記入します。<br>例) デンシシンセイカブシキカイシャ<br>雷子申請株式会社                          |  |
| ソフトウェア                   | ( )                                         | API 利用ソフトウェア名称とバージョン番号をフリガナ付きで記入しま<br>す。<br>例) カンチョウムケデンシシンセイシステム1.0<br>官庁向け電子申請システム 1.0                |  |
| 「外部連携 API 利用規約」<br>に同意する | ∩                                           | 「外部連携 API 利用規約」に同意する場合は、チェックをつけます。<br>チェックがついていない場合は、本申込書を受け付けません。                                      |  |
| 詳細情報                     | ◯                                           | 外部連携 API 利用ソフトウェア開発の申込みに関する詳細情報を記入し<br>ます。                                                              |  |
| 所在地                      | ∩                                           | 本社所在地を郵便番号、ビル名と共にフリガナ付きで記入します。<br>例)トウキョウトチョダクカスミガセキ 5-1-2 カスミガセキビル<br>〒211-8588 東京都千代田区霞ヶ関 5-1-2 霞ヶ関ビル |  |
| TEL.                     | $\left(\begin{array}{c} \end{array}\right)$ | 本社代表連絡先電話番号を記入します。<br>例) 03-3333-0001                                                                   |  |
| <b>FAX</b>               |                                             | 本社代表 FAX 番号を記入します。<br>例) 03-3333-1000                                                                   |  |
| 第1連絡先                    | $\bigcirc$                                  | デジタル庁(e-Gov)から連絡する場合の主担当者情報を記入します。                                                                      |  |
| 担当者                      | ( )                                         | 第1連絡先担当者の姓名をフリガナ付きで記入します。<br>例)ソウム タロウ<br>総務 太郎                                                         |  |
| 所属部門                     |                                             | 第1連絡先担当者の所属部門情報を記入します。                                                                                  |  |

表 2-1 API 利用ソフトウェア開発申込書 記入内容

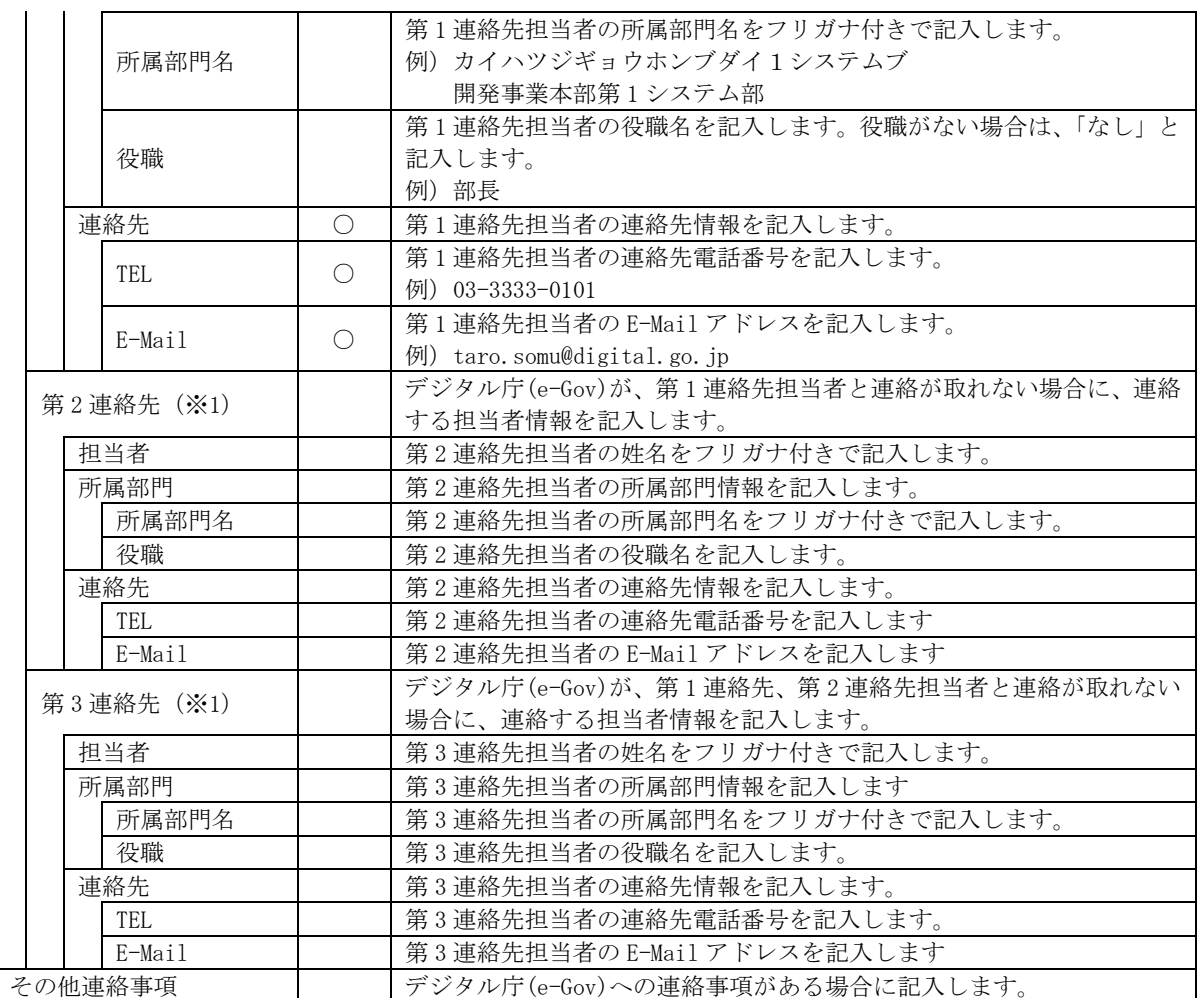

※1.「第 2 連絡先」、「第 3 連絡先」を記入する際は、当該連絡先の全ての項目を必ず記入してくだ さい。

<span id="page-8-0"></span>2.1.2. 「API 利用ソフトウェア開発申込書」の送付

API 利用ソフトウェアの開発者は、外部連携 API の利用ソフトウェア開発の申込みを行う際、 以下のメールを送付します。メール送付時の詳細手順は、「2.6.メール送付手順」を参照してく ださい。

1 通目:「API 利用ソフトウェア開発申込書」をパスワード付きの ZIP 形式にした ファイルを送付

2 通目:解凍パスワード情報のみ送付

## <span id="page-9-0"></span>2.2. API 利用ソフトウェアの開発

API 利用ソフトウェアの開発者は、e-Gov サイトから入手した資料を踏まえて、API 利用ソフ トウェアの開発を行ってください。外部連携 API の仕様に関する問合せは、以下の宛先にメー ル送付してください。

- ・メールアドレス:e-gov-renkeiapi@digital.go.jp
- ・送付するメールの件名は、以下のとおりとします。 外部連携 API の仕様に関する問合せ

### <span id="page-9-1"></span>2.3. 最終確認試験の申込み

開発した API 利用ソフトウェアを e-Gov 電子申請サービスに接続して電子申請を行うために、 API 利用ソフトウェアの開発者は、最終確認試験に通過する必要があります。最終確認試験を 実施するためには、e-Gov サイトからダウンロードした「最終確認試験申込書」に必要事項を 記入し、申込書に記載された宛先にメール送付して申込みを行ってください。

API 利用ソフトウェアの開発者は、最終確認試験の実施 1 か月前までに申込みを行ってくだ さい。

#### <span id="page-9-2"></span>2.3.1. 「最終確認試験申込書」の記入

API 利用ソフトウェアの開発者は、e-Gov サイトから「最終確認試験申込書」をダウンロー ドしてください。API 利用ソフトウェアの開発者は、以下の内容にしたがって申込書に必要事 項を記入してください。

| 項目     | 必須                                              | 記入内容                              |
|--------|-------------------------------------------------|-----------------------------------|
| 申請日    | $\left( \begin{array}{c} 1 \end{array} \right)$ | 最終確認試験の申込みをする日付を西暦で記入します。         |
|        |                                                 | 例) 2014年10月1日                     |
|        |                                                 | API 利用ソフトウェアの開発元法人団体名の正式名称をフリガナ付き |
| 法人団体名  | ∩                                               | で記入します。                           |
|        |                                                 | 例)デンシシンセイカブシキカイシャ                 |
|        |                                                 | 雷子申請株式会社                          |
| ソフトウェア |                                                 | 最終確認試験をする API 利用ソフトウェアの情報を記入します。  |
|        |                                                 | 最終確認試験用のソフトウェア IDを記入します。          |
|        |                                                 | ・新規申込の場合                          |
| TD.    |                                                 | 記入しないでください。                       |
|        |                                                 | ・再試験申込の場合                         |
|        |                                                 | 当該ソフトウェアで取得した最終確認用ソフトウェア IDを必ず記入  |
|        |                                                 | してください。                           |
|        |                                                 | API 利用ソフトウェア名称とバージョン番号をフリガナ付きで記入し |
| 名称     |                                                 | ます。                               |
|        |                                                 | 例) カンチョウムケデンシシンセイシステム1.0          |
|        |                                                 | 官庁向け電子申請システム 1.0                  |
|        |                                                 | 最終確認試験を実施する利用者1の情報を記入します。         |
| 利用者 1  |                                                 | ※新規申込の場合、必ず記入します。                 |
|        |                                                 | 再試験申込の場合、当該ソフトウェアの最終確認試験の申込みした利   |
|        |                                                 | 用者1の e-Mail アドレス情報に変更がある場合に記入     |
| 利用者 ID |                                                 | 利用者1の利用者 ID を記入します。               |

表 2-2 最終確認試験申込書 記入内容

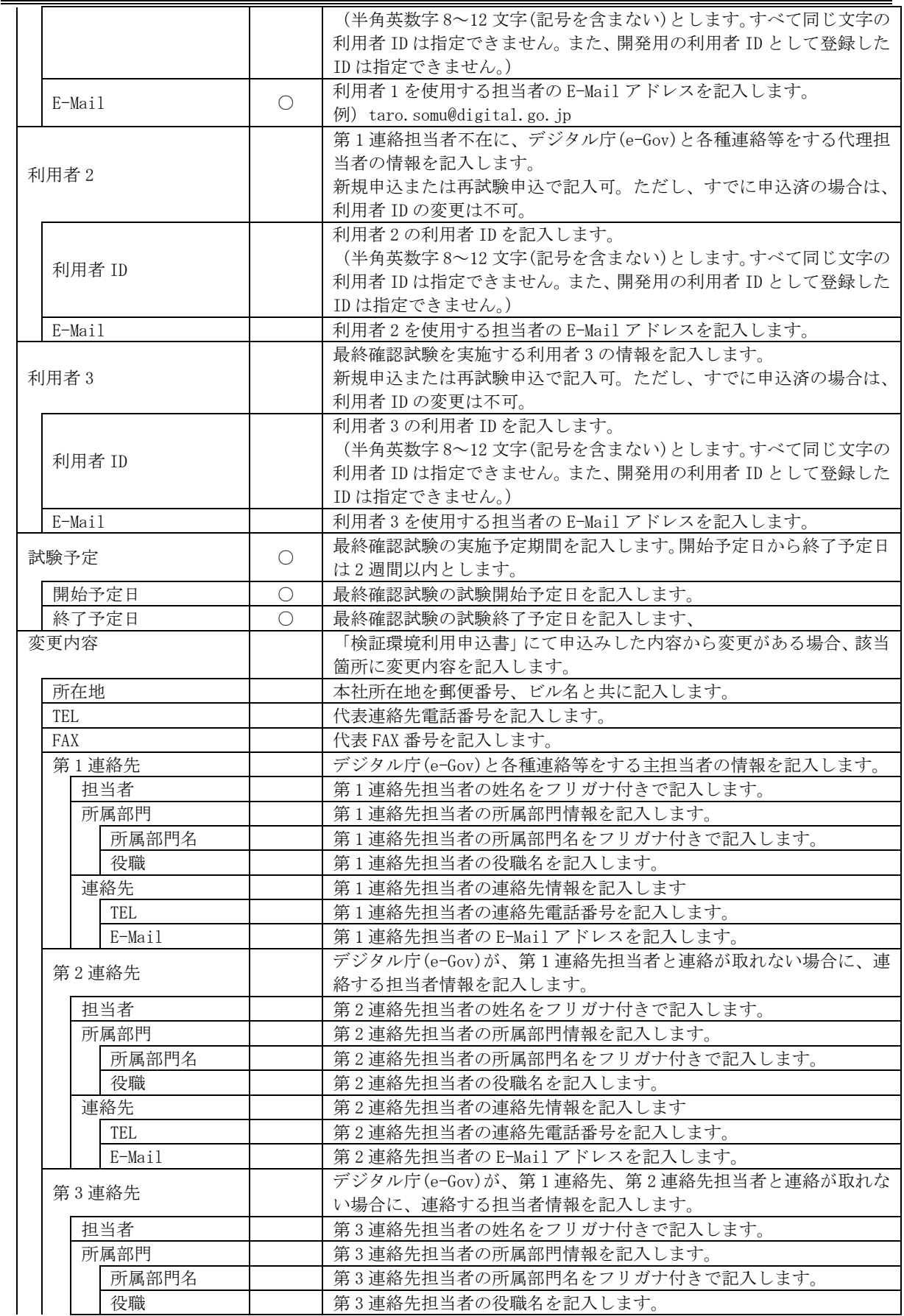

e-Gov 電子申請サービス 外部連携 API API 利用ガイド

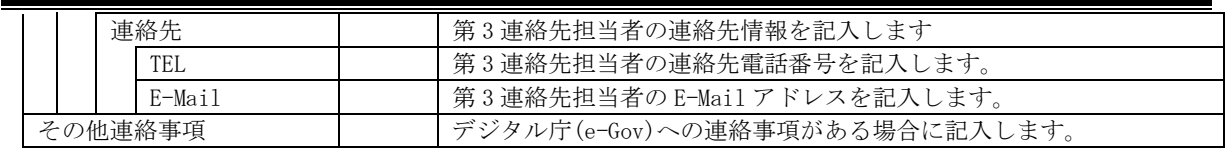

<span id="page-12-0"></span>2.3.2. 「最終確認試験申込書」の送付

API 利用ソフトウェアの開発者は、最終確認試験の申込みを行う際は、以下のメールを送付 します。メール送付時の詳細手順は、「2.6.メール送付手順」を参照してください。 1 通目:「最終確認試験申込書」をパスワード付きの ZIP 形式にしたファイルを送付 2 通目:解凍パスワード情報のみ送付

<span id="page-12-1"></span>2.3.3. 最終確認試験の実施案内

デジタル庁(e-Gov)では、「最終確認試験申込書」を受領した場合、最終確認試験用のソフト ウェア ID と利用者 ID を発行します。デジタル庁(e-Gov)は、発行した ID 情報を「最終確認試 験実施案内」に記載し、パスワード付きの ZIP 形式ファイルにより申込者宛にメール送付しま す。解凍パスワード情報については、資料添付したメールとは別に、申込者宛にメール送付し ます。

表 2-3 最終確認試験の実施案内

| 資料名        | 内容                              |
|------------|---------------------------------|
| 最終確認試験実施案内 | 最終確認試験申込書を受領し、発行した最終確認試験用の      |
|            | ソフトウェア ID と利用者 ID が記載されている。また最終 |
|            | 確認試験実施時の注意事項が記載されている。           |

#### <span id="page-12-2"></span>2.4. 最終確認試験の実施

API 利用ソフトウェアの開発者は、「最終確認試験実施案内」に記載されている最終確認試 験用のソフトウェア ID と利用者 ID を使って最終確認試験を実施してください。また、最終 確認試験を実施するにあたり、最終確認試験を開始するタイミング、またテスト対象とした 全ての外部連携 API の最終確認試験が終了したタイミングで、「最終確認試験実施案内」に記 載された宛先に、最終確認試験の開始・終了連絡をメール送付してください。

#### <span id="page-12-3"></span>2.4.1. 最終確認試験を実施するにあたっての注意事項

API 利用ソフトウェアの開発者は、最終確認試験の申込みにより受領する「最終確認試験実施 案内」に記載されている最終確認試験用ソフトウェア ID と最終確認試験用利用者 ID を使って最 終確認試験を実施してください。最終確認試験実施案内に記載されていないソフトウェア ID 及 び利用者 ID を使用した試験については、最終確認試験を実施したことにはなりません。

ただし、「最終確認試験テスト仕様書兼成績書」の「4.最終確認試験項目」に記載の試験 No01-1 「利用者 ID 登録」および試験 No02-1「利用者認証」については、最終確認試験申込にて申込み を行った利用者 ID 以外で任意の利用者 ID を設定して実施してください。試験 No03-01 以降の最 終確認試験を行う際は、最終確認試験申込にて申込みを行った利用者 ID で取得したアクセスキ ーを使用して実施してください。

なお、最終確認試験に使用するテスト用手続については別途公開している「API テスト用手続 一覧」を参照してください。

9

- <span id="page-13-0"></span>2.5. 最終確認試験結果の提出
- <span id="page-13-1"></span>2.5.1. 「最終確認試験テスト仕様書兼成績書」の記入

「最終確認試験テスト仕様書兼成績書」の申込情報とテスト項目表に必要事項を記入してくだ さい。

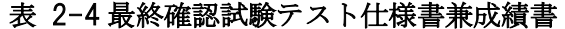

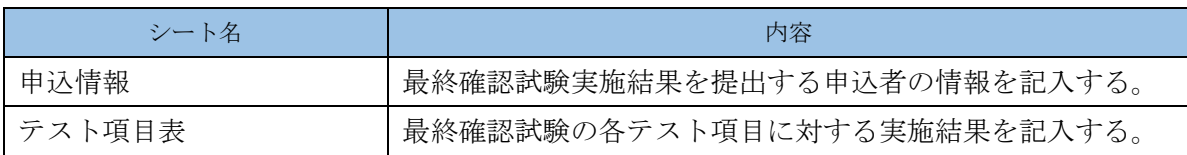

<span id="page-13-2"></span>2.5.2. 「最終確認試験テスト仕様書兼成績書」の送付

API 利用ソフトウェアの開発者は、最終確認試験結果を提出する際は、以下のメールを送付 します。メール送付時の詳細手順は、「2.6.メール送付手順」を参照してください。

- 1 通目:「最終確認試験テスト仕様書兼成績書」をパスワード付きの ZIP 形式にしたファイル を送付
- 2 通目:解凍パスワード情報のみ送付

#### <span id="page-13-3"></span>2.5.3. 最終確認試験の合否判定基準について

デジタル庁(e-Gov)では、以下の判定基準により最終確認試験の合否判定を行います。

- (1) 「最終確認試験テスト仕様書兼成績書」のテスト項目のうち、最終確認試験の申込み にて試験対象とした外部連携 API 機能の試験結果が、すべて○になっていること。
- (2) 最終確認試験結果と実施時の動作ログに相違がないこと。
- <span id="page-13-4"></span>2.5.4. 最終確認試験の結果通知

デジタル庁(e-Gov)では、最終確認試験の合否判定基準に基づき、提出された最終確認試験 結果を、確認試験実施時の各種動作ログ等から API 利用ソフトウェアの最終確認試験実施結果 を確認します。デジタル庁(e-Gov)は、確認結果を「最終確認試験結果通知書」に記載し、パ スワード付きの ZIP 形式ファイルにより申込者宛にメール送付します。解凍パスワード情報に ついては、資料添付したメールとは別に申込者宛にメール送付します。なお、最終確認試験結 果の合否判定には、2 週間程度要する場合があります。

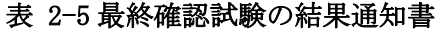

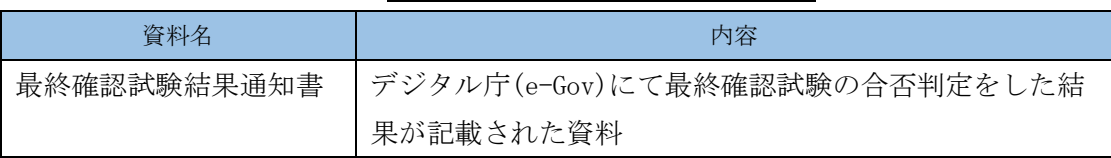

## <span id="page-14-0"></span>2.6. メール送付手順

各種申込みを行うには、メールを 2 通送付します。API 利用ソフトウェアの開発者は、以下 の手順に従い、申込書またはテスト仕様書に記載された宛先にメール送付してください。

# ※フリーメールから送付された場合には、各種申込を完了できない可能性がありますので、ご 注意ください。

1 通目:申込み資料をパスワード付きの ZIP 形式したファイル添付したメール 2 通目:解凍パスワード情報のみ記入したメール

- (1) 1 通目のメールの送付
	- ① 申込み資料のパスワード付き ZIP 形式での圧縮 必要事項を記入した申込み資料を、パスワー . . . . . ドをつけて ..... ZIP ... 形式で圧縮 ..... します。 パスワードは、8 文字以上とし、英大文字(A、B、……、Z)と英小文字(a、b、… …、z) と数字(0、1、……、9)の3 種類を必ず含むようにしてください。
	- ② ZIP 形式で圧縮した申込み資料のメール送付

①で ZIP 形式にした申込み資料を添付し、申込み資料に記載された宛先に、以下 の件名でメール送付します。

(2) 2 通目のメールの送付

(1)で ZIP .<br>... 形式 .. に . した際に指定したパスワードを .............. 記入 .. し、申込み資料に記載された宛 先に以下の件名によりメール送付します。パスワードに誤りがないように、パスワード を十分確認の上、送付してください。

| 手続                   | メール<br>送付 | メールの件名                      |
|----------------------|-----------|-----------------------------|
| 外部連携 API 利用ソフ        | 1通目       | API 利用ソフトウェア開発申込書の送付(申込書)   |
| <del>トウェア開発の申込</del> | 2通目       | API 利用ソフトウェア開発申込書の送付(パスワード) |
| $\cancel{4}$         |           |                             |
| 検証環境の利用申込            | 1通目       | 検証環境利用申込書の送付 (申込書)          |
| $\cancel{4}$         | $2$ 通目    | 検証環境利用申込書の送付 (パスワード)        |
| 最終確認試験の申込            | 1通目       | 最終確認試験申込書の送付(申込書)           |
| $\mathcal{F}$        | 2通目       | 最終確認試験申込書の送付(パスワード)         |
| 最終確認試験結果の            | 1通目       | 最終確認試験結果の提出(成績書)            |
| 提出                   | 2通目       | 最終確認試験結果の提出(パスワード)          |
| ソフトウェア ID の削         | 1通目       | ソフトウェア ID 削除申込書の送付(申込書)     |
| 除申込み                 | 2 通目      | ソフトウェア ID 削除申込書の送付(パスワード)   |
| 利用者 ID の削除申込         | 1通目       | 利用者 ID 削除申込書の送付 (申込書)       |
| み                    | 2 通目      | 利用者 ID 削除申込書の送付(パスワード)      |

表 2-6 メール送付時の件名

# ※本項のメール送付手順を満たしていない場合には、各種申込みを完了できない可能性があり ますので、十分にご注意ください。

- <span id="page-15-0"></span>2.7. その他・注意事項
	- (1) 申込み資料の必須記入項目に記入漏れがある場合、申込みは受け付けできません。
	- (2) 申込みや各種問合せはメールで行ってください。電話、FAX、郵便などメール以外での申 込みは、受け付けできません。
	- (3) デジタル庁(e-Gov)から受領した一般公開されていない資料を、第三者に無断で提供しな いでください。

# <span id="page-16-0"></span>3. 留意事項

<span id="page-16-1"></span>3.1. 検証環境における申請後の申請ステータス自動遷移について

テスト用に提供している特定の手続については、定期的に決められたステータスに遷移しま す。API を用いたソフトウェアの動作確認や最終確認試験実施にあたり、特定のステータスに 対する確認を実施する際は、対象の手続について一括申請 API を用いて申請したうえ、適宜ス テータスを確認し動作確認又は最終確認試験を実施してください。

なお、対象手続とステータスの遷移については「API テスト用手続一覧」、「別紙\_API テスト 用手続ステータス遷移一覧」を参照してください。

<span id="page-16-2"></span>3.2. ソフトウェア ID、利用者 ID を使用しなくなった場合の対応

API 利用ソフトウェアの開発者は、外部連携 API の利用申込み後に、API 利用ソフトウェア の開発を中止した場合、最終確認試験の申込み後に最終確認試験を中止した場合、API 利用ソ フトウェアの公開・販売を終了する場合など、取得したソフトウェア ID や利用者 ID を使用す る必要がなくなった場合、ソフトウェア ID、利用者 ID の削除をしてください。

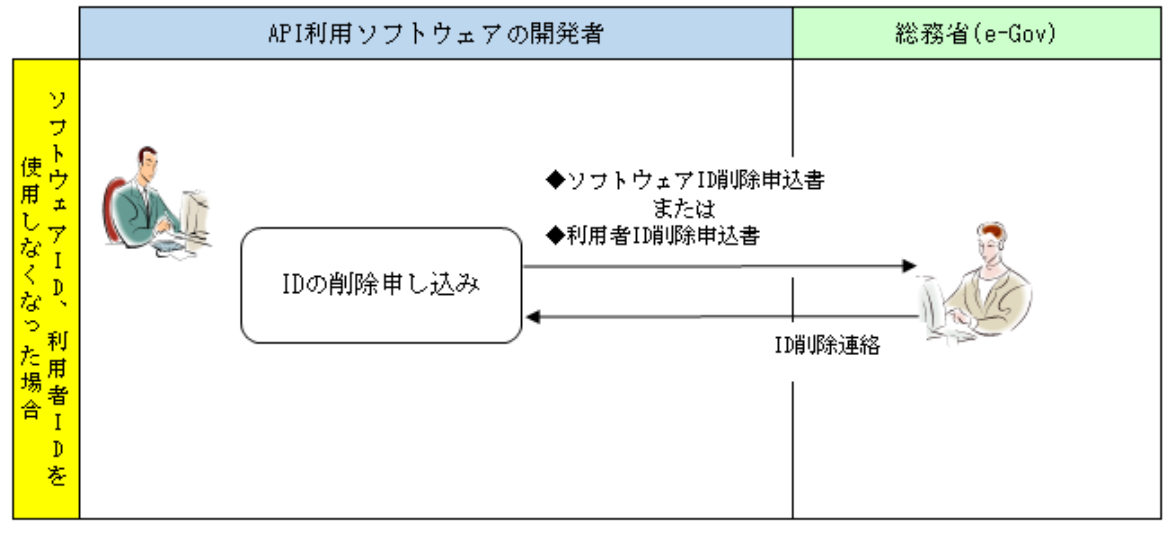

#### 図 3-1 ID の削除申込みの流れ

<span id="page-16-3"></span>3.2.1. ソフトウェア ID を削除する場合

API 利用ソフトウェアの開発者は、以下の手順によりソフトウェア ID の削除申込みを行いま す。

- ① 「ソフトウェア ID 削除申込書」をダウンロードします。
- ② 「ソフトウェア ID 削除申込書」から削除対象のソフトウェア ID 種別を選択、必要事項を 記入します。
- ③ ZIP 形式にした「ソフトウェア ID 削除申込書」を申込書に記載された宛先にメール送付し ます。
- ④ デジタル庁(e-Gov)からのソフトウェア ID の削除完了連絡をメールにて受領します。

<span id="page-17-0"></span>3.2.2. 利用者 ID を削除する場合

API 利用ソフトウェアの開発者は、以下の手順により利用者 ID の削除申込みを行います。

- ① 「利用者 ID 削除申込書」をダウンロードします。
- ② 「利用者 ID 削除申込書」に必要事項を記入します。
- ③ ZIP 形式にした「利用者 ID 削除申込書」を申込書に記載された宛先にメール送付します。
- ④ デジタル庁(e-Gov)からの利用者 ID の削除完了連絡をメールにて受領します。
- <span id="page-17-1"></span>3.2.3. 「ソフトウェア ID 削除申込書」の記入

API 利用ソフトウェアの開発者は、e-Gov サイトから「ソフトウェア ID 削除申込書」をダウ ンロードしてください。API 利用ソフトウェアの開発者は、以下の内容に従い、申込書に必要 事項を記入してください。

|        |     | 項目                         | 必須                                                                                                    | 記入内容                                                                                                   |
|--------|-----|----------------------------|----------------------------------------------------------------------------------------------------|----------------------------------------------------------------------------------------------------|
|        | 申請日 |                            | $\bigcirc$                                                                                                    | ソフトウェア ID の削除申込みをする日付を西暦で記入します。<br>例) 2014年10月1日                                                       |
| 法人団体名  |     | $\bigcirc$                 | API 利用ソフトウェアの開発元法人団体名の正式名称をフリガナ<br>付きで記入します。<br>例) デンシシンセイカブシキカイシャ<br>電子申請株式会社                                     |                                                                                                    |
| ソフトウェア |     | $\bigcirc$                 | 削除対象の API 利用ソフトウェア名とバージョン番号をフリガナ<br>付きで記入します。<br>例) カンチョウムケデンシシンセイシステム1.0<br>官庁向け電子申請システム 1.0                      |                                                                                                    |
| 削除対象   |     | $\bigcirc$                 | 削除対象のソフトウェア ID を選択し、削除対象のソフトウェア ID<br>を記入します。<br>「開発用ソフトウェア ID を削除する」または「最終確認試験用ソ<br>フトウェア ID を削除」のいずれかのチェックが必要です。 |                                                                                                    |
|        |     | 開発用ソフトウェア ID<br>を削除する      |                                                                                                    | 開発用ソフトウェア ID の削除申込をする場合、チェックをつけま<br>す。                                                                 |
|        |     | ソフトウェア ID                  |                                                                                                    | 削除対象の開発用ソフトウェア ID を記入します。<br>「開発用ソフトウェア ID を削除する」をチェックした場合は、必<br>須入力となります。<br>例) $A140901000000000001$ |
|        |     | 最終確認試験用ソフト<br>ウェア ID を削除する |                                                                                                    | 最終確認試験用ソフトウェア ID の削除申込をする場合、チェック<br>をつけます。                                                             |
|        |     | ソフトウェア ID                  |                                                                                                    | 削除対象の最終確認試験用ソフトウェア ID を記入します。<br>「最終確認試験用ソフトウェア ID を削除する」をチェックした場<br>合は、必須入力となります。                     |
|        |     | 申込者情報                      | ○                                                                                                    | ソフトウェア ID の削除申込者の情報を記入します。                                                                             |
|        |     | 担当者名                       | ∩                                                                                                    | 申込者の姓名をフリガナ付きで記入します。<br>例) ソウム タロウ<br>総務 太郎                                                            |
|        |     | 所属部門                       | $\bigcirc$                                                                                                    | 申込者の所属部門をフリガナ付きで記入します。<br>例) カイハツジギョウホンブダイ1システムブ<br>開発事業本部第1システム部                                      |
|        |     | 役職                         | 0                                                                                                    | 申込者の役職名を記入します。<br>例) 部長                                                                                |
|        | TEL |                            | O                                                                                                    | 申込者の連絡先電話番号を記入します。<br>例) 03-3333-0101                                                                  |

表 3-1 ソフトウェア ID 削除申込書 記入内容

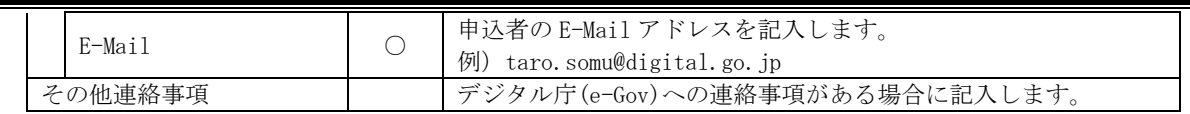

<span id="page-18-0"></span>3.2.4. 「利用者 ID 削除申込書」の記入

API 利用ソフトウェアの開発者は、e-Gov サイトから「利用者 ID 削除申込書」をダウンロー ドしてください。API 利用ソフトウェアの開発者は、以下の内容にしたがって申込書に必要事 項を記入してください。

| 項目            | 必須              | 記入内容                                |
|---------------|-----------------|-------------------------------------|
| 申請日           | O               | 利用者 ID の削除申込みをする日付を西暦で記入します。        |
|               |                 | API 利用ソフトウェアの開発元法人団体名の正式名称をフリガナ付    |
|               |                 | きで記入します。                            |
| 法人団体名         | $\left(\right)$ | 例)デンシシンセイカブシキカイシャ                   |
|               |                 | 雷子申請株式会社                            |
|               |                 | 削除申込をする利用者 IDを登録した API 利用ソフトウェア名称とバ |
|               |                 | ージョン番号をフリガナ付きで記入します。                |
| ソフトウェア        |                 | 例) カンチョウムケデンシシンセイシステム1.0            |
|               |                 | 官庁向け電子申請システム 1.0                    |
|               | ∩               | 削除申込をする利用者 ID を1つ以上記入します。(最大9名分)    |
| 削除する利用者 ID(※) |                 | 例) B1234567890Z                     |
| 申込者情報         | $\bigcirc$      | ソフトウェア ID の削除申込者の情報を記入します。          |
|               |                 | 申込者の姓名をフリガナ付きで記入します。                |
| 担当者名          | $\left(\right)$ | 例)ソウム タロウ                           |
|               |                 | 総務 太郎                               |
|               |                 | 申込者の所属部門をフリガナ付きで記入します。              |
| 所属部門          | ∩               | 例) カイハツジギョウホンブダイ1システムブ              |
|               |                 | 開発事業本部第1システム部                       |
|               |                 | 申込者の役職名を記入します。                      |
| 役職            | ∩               | 例)部長                                |
|               |                 | 申込者の連絡先電話番号を記入します。                  |
| TEL.          | O               | 例) 03-3333-0101                     |
|               |                 | 申込者の E-Mail アドレスを記入します。             |
| E-Mail        | $\bigcirc$      | 例) taro.somu@digital.go.jp          |
| その他連絡事項       |                 | デジタル庁(e-Gov)への連絡事項がある場合に記入します。      |

表 3-2 利用者 ID 削除申込書 記入内容

<span id="page-18-1"></span>3.2.5. ID 削除申込書の送付

API 利用ソフトウェアの開発者は、ID の削除申込みをする際は以下のメールを 2 通送付しま す。メール送付時の詳細手順は、「2.6.メール送付手順」を参照してください。

1 通目:「ソフトウェア ID 削除申込書」、または「利用者 ID 削除申込書」をパスワード付き の ZIP 形式にしたファイルを送付

2 通目:解凍パスワード情報のみ送付

<span id="page-19-0"></span>3.2.6. 削除申込み時の注意事項

- (1) 最終確認試験用ソフトウェア ID を削除した場合、当該ソフトウェアを使用して、e-Gov 電子申請サービスに電子申請を行うことができなくなります。
- (2) 削除対象の ID 種類毎に ID 削除の申込みを行ってください。
- (3) 一度削除した ID を、再度利用することはできません。
- <span id="page-19-1"></span>3.3. API 利用ソフトウェア開発申込書記載内容の変更

API 利用ソフトウェア開発申込時に記載した法人団体名、ソフトウェア名、所在地又は連絡先 情報(以下、「事業者情報」という。)に変更が生じた場合、変更事由の発生後遅滞なく変更の 内容を必ずデジタル庁 (e-Gov) に通知してください。

<span id="page-19-2"></span>3.3.1. 事業者情報を変更する場合

API 利用ソフトウェアの開発者は、以下の手順により事業者情報の変更内容をデジタル庁 (e-Gov)に通知します。

- ① 「事業者情報変更届」をダウンロードします。
- ② 「事業者情報変更届」に変更内容を記入します。
- ③ ZIP 形式にした「事業者情報変更届」を変更届に記載された宛先にメール送付します。
- ④ デジタル庁(e-Gov)からの事業者情報の変更完了連絡をメールにて受領します。
- <span id="page-19-3"></span>3.3.2. 「事業者情報変更届」の記入

事業者情報の変更を行う API 利用ソフトウェアの開発者は、e-Gov サイトから「事業者情報 変更届」をダウンロードし、以下の内容にしたがって「事業者情報変更届」に変更事項を記入 してください。

|  | 項目       | 必須 | 記入内容                                 |
|--|----------|----|--------------------------------------|
|  | 更新日      | ◯  | 事業者情報変更の届出をする日付を西暦で記入します。            |
|  |          |    | API 利用ソフトウェアの開発元法人団体名の正式名称をフリガナ付     |
|  | 法人団体名    |    | きで記入します。                             |
|  |          |    | 例) デンシシンセイカブシキカイシャ                   |
|  |          |    | 雷子申請株式会社                             |
|  | ソフトウェア情報 |    | 変更を希望するソフトウェア ID と API 利用ソフトウェア名称をフリ |
|  |          |    | ガナ付きで記入します。                          |
|  |          |    | 例) カンチョウムケデンシシンセイシステム1.0             |
|  |          |    | 官庁向け電子申請システム 1.0                     |
|  | 届出者情報    |    | ソフトウェア ID の変更届出者の情報を記入します。           |
|  |          |    | 届出者の姓名をフリガナ付きで記入します。                 |
|  | 担当者      |    | 例) ソウム タロウ                           |
|  |          |    | 総務の太郎                                |
|  | 所属部門     |    | 届出者の所属部門をフリガナ付きで記入します。               |
|  |          |    | 例) カイハツジギョウホンブダイ1システムブ               |
|  |          |    | 開発事業本部第1システム部                        |
|  | 役職       |    | 届出者の役職名を記入します。                       |
|  |          |    | 例)部長                                 |
|  | TEL.     | (  | 届出者の連絡先電話番号を記入します。                   |

表 3-3 事業者情報変更届記入内容

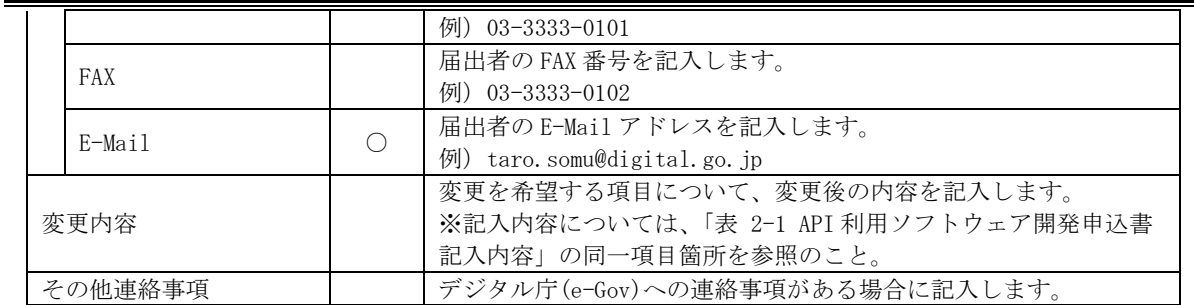

<span id="page-20-0"></span>3.3.3. 「事業者情報変更届」の送付

API 利用ソフトウェアの開発者は、事業者情報を変更する際は以下のメールを 2 通送付しま す。メール送付時の詳細手順は、「2.6.メール送付手順」を参照してください。

1 通目:「事業者情報変更届」をパスワード付きの ZIP 形式にしたファイルを送付 2 通目:解凍パスワード情報のみ送付

- <span id="page-20-1"></span>3.3.4. 事業者情報変更時の注意事項
	- (1) 事業者情報の変更に当たり、ソフトウェア ID の変更は不要です。
	- (2) 事業者情報の変更を行なえるのは、外部連携 API 利用ソフトウェア開発の申込みなど を行い、既に登録済みの事業者のみとなります。外部連携 API 利用ソフトウェア開発 の申込みを行った事業者以外から事業者情報変更届が行われた場合、変更届は無効と なります。
- <span id="page-20-2"></span>3.4. 一定期間利用がない利用者 ID 等の自動削除
- <span id="page-20-3"></span>3.4.1. ソフトウェア ID

API 利用ソフトウェア開発申込み又は検証環境利用申込み後、一定期間経過しても接続形跡 が確認できないソフトウェア ID については、事前の通知なくデジタル庁 (e-Gov) にて削除し ます。万一、ソフトウェア ID が削除されてしまった場合は、改めて「1.1 外部連携 API 利用 ソフトウェア開発の申込み」から順に必要な手続きを行ってください。

<span id="page-20-4"></span>3.4.2. 利用者 ID

API 利用ソフトウェアの開発者が検証環境での動作確認や、最終確認試験の実施にて登録し た利用者 ID のうち、一定期間経過しても利用がない ID については、事前の通知なくデジタル 庁(e-Gov)にて削除します。

e-Gov 電子申請サービス 外部連携 API API 利用ガイド

<span id="page-21-0"></span>3.5. 最終確認試験に合格したソフトウェアの変更

最終確認試験に合格したソフトウェアに新たに外部連携 API を追加する場合や、外部連携 API を呼び出す機能に変更が入る場合は、取得済のソフトウェア ID とは別に、新たにソフトウ ェア ID を取得する必要があります。これらの場合、新規申込と同様、「1.1 外部連携 API 利用 ソフトウェア開発の申込み」から順に手続きを行い、最終確認試験の合否判定を受けてくださ い。なお、最終確認試験は追加または変更した外部連携 API 機能だけでなく、当該ソフトウェ アで使用する全ての外部連携 API が試験対象となります。

※2020 年 10 月 1 日以降、新規申し込みによる受付は行わないため、既に外部連携 API を 利用しているソフトウェアに変更等が生じた場合は、最終確認試験の申し込みの受付とな ります。

<span id="page-21-1"></span>3.6. 最終確認試験を実施していない外部連携 API 機能の利用禁止

最終確認試験において、試験を実施していない外部連携 API 機能は、利用しないようにして ください。最終確認試験に合格していない外部連携 API 機能を利用していることが判明した場 合は、該当するソフトウェア ID を使用しているソフトウェアからの e-Gov 電子申請サービス への接続を制限します。